# picthrive

## **Quick Guide** For The Workspace

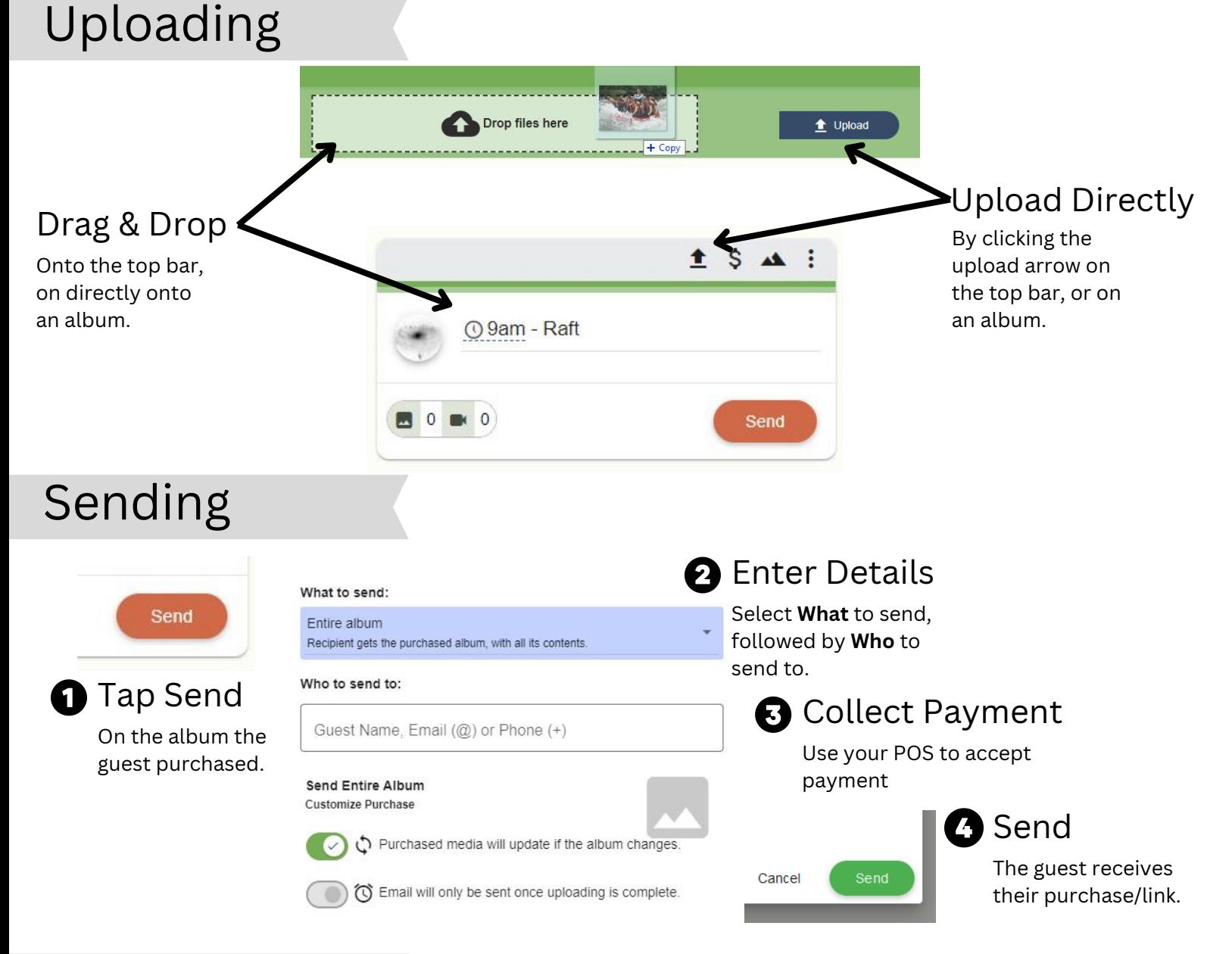

### FAQ

#### **How do I resend an email?**

To resend

- 1. Click the History Tab
- 2. Click the search icon
- 3. Type in the guest's email
- Click the 3 dots on their entry 4.
- 5. Click "Resend"

#### **What do Guests get?**

- Online gallery sent directly to your phone & email to instantly view and share your photos/videos
- Unlimited downloads
- 1 Year of free storage
- Tech support for your purchase

#### **Do Guests get prints?**

Guests can take the photos to their favorite print shop or to an online print store.

#### **Guest Support / Help**

- Guests can reply to their email.
- Email guests@picthrive.com
- Visit guests.picthrive.com

Get more support at help.picthrive.com